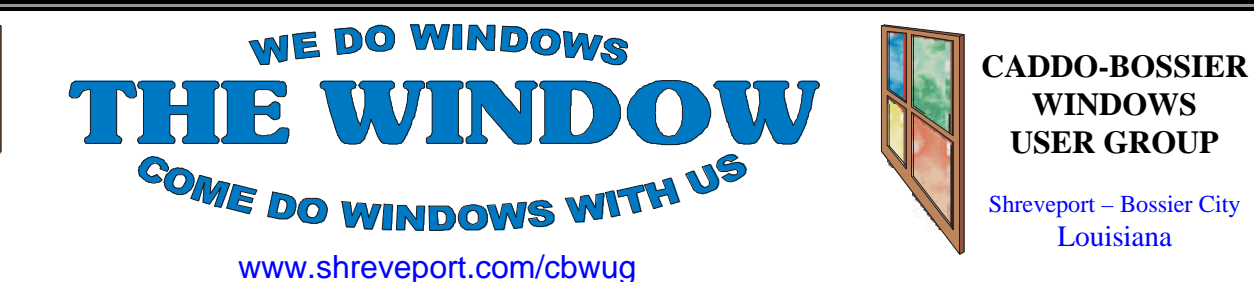

Volume 1, No 3 Caddo-Bossier Windows User Group Newsletter May, 1999

#### **Caddo-Bossier Windows Users Group Meeting APRIL 8, l999** *Bernie Conradi*

The meeting started with a few announcements and introduction of Carole White a visitor and Julius Windham a new member. An announcement was made about the newsletter being available for reading on the web page and how you need Acrobat Reader to view it. A request was made for newsletter articles (please send to both Jay Graff, jay@jaygraff.com, & Glenda Conradi, glenda@conradi. com). We only want to put software reviews in our newsletter about software that has been provided to us for that purpose. Glenda informed us we now have our checking account set up with Minden Bank & Trust. This is a service provided to us by the bank because we received our nonprofit status. The question and answer session was about domain names, the Melissa virus, how to copy and paste in email. Mary Ransbottom presented our program. She gave a demonstration on how to do searches on the Internet. She showed how to use the various search engines such as Alta Vista, Yahoo, Snap, Go To.com and others, and how to go to the Library of Congress, www.loc.gov, reading room and look up books by title,

author, key words, etc. It was a very informative program. We thank Mary for her contribution to our meeting. If anyone has an idea for a program that they would like to see or present let us know and we will try to arrange it. Contact our Program Chairman, Mark Reeves at markcr@msn.com. The door prizes were two tickets to the movies won by Jim Wertz, and a box to discs won by George Craddock. Mary Ransbottom and Jay Graff donated the door prizes.

#### **MOVE OVER NETSCAPE** *Jay Graff*

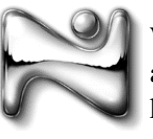

Watch out Netscape and IE, there's a new kid on the block that may challenge your

dominance in the browser wars. With the advent of the Internet, we have been deluged with Web Browsers, some not bad, some pretty basic. But somehow we always seem to come back to one of the two biggies, Netscape or MS Internet Explorer.

But there is a new one that came out recently that, in my opinion, may become a serious threat to these two. It's called NEOPLANET. When you first run this program, you are struck by its simplicity. It seems that all the lines just flow together and integrate with

# **OUR NEXT MEETING**

7 p.m. Thursday, May 13, l999 Minogue, Marshall, and Associates 819 Shreveport-Barksdale Hwy Shreveport, Louisiana *Meetings 2nd Thursday of each month*

**MARK YOUR CALENDAR**

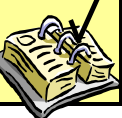

one another. It's major advantage, however, is how user friendly it appears. When you set it up, you can choose from a variety of options, from appearance to email, and seems to be in language that everyone can understand. It is much smaller than the other two, the setup program is about 2mb, compared to 15mb for Netscape and Lord knows how big for IE5.

Personally, I am a Netscape person. I suppose it's a matter of individual preference though. But lately, I find myself using Neoplanet instead. I can tell you about it all day, but you would have to see it and use it to judge for yourself.

I have been loading it whenever I can and so far, the only thing I find it cannot do is view newsgroups. So if you are a newsgroup person, you will have to continue using one of the others. The email part of it is superb and you can set it up to check multiple accounts. I have this feature on my regular Email program and anyone that has more than one *Continued on Page 3*

## THE WINDOW

#### Published by Caddo-Bossier Windows User Group **Editors**

Jay Graff (jay@jayGraff.com) Glenda Conradi (glenda@conradi.com) Submit articles for newsletter, in RTF file format, by last day of month to *both* Glenda and Jay.

The opinions expressed in the articles in this newsletter are not necessarily those of the editors or publisher. Mention of products by their trade name does not in any way constitute endorsement by the editors or publisher.

The Caddo-Bossier Windows User Group is a tax exempt, non-profit club.

#### **Club Officers**

*President* Bernie Conradi (*bernie@conradi.com*)

*Vice-President* Wayne Ebert (*CBWUG@ark-la-tex.net*)

*Secretary* Glenda Conradi (*glenda@conradi.com*)

*Treasurer* Kathleen Mangum *(misfit@softdisk.com)*

*Program Director* Mark Reeves (*markcr@msn.com*)

~Thank You~ We want to express our gratitude to:

**Bill Marshall – Marshall & Assoc. Tax Services** for letting our group hold our monthly meetings in his conference room and for assisting us in obtaining our Non-Profit status.

**Gary Galloway – ARK-LA-TEX Network Services** for generously providing internet access for C-B WUG

**IDT** for the donation of a computer for the clubs' use.

**ShreveNet, Inc.** – For providing web space for our club.

**Minden Bank & Trust on Youree** Drive for providing us with a checking account at no charge.

**Bryan Rawls** of Whirlwind Computers for donating the C-B WUG banner.

### **CONTENTS**

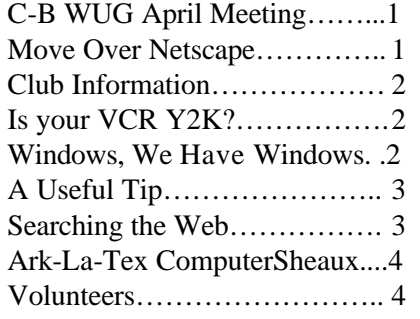

#### **Is Your VCR Y2K?** *Mary Ransbottom*

Is your programmable VCR Y2K compliant? Many of the programmable VCRs made before 1999 are not Y2K. If your VCR is not Y2K, don't throw it out. There is an easy solution.

Next year reset the year in the VCR to 1972, the days/months are the same. You will be able to record your favorite programs and save the money of a new VCR.

# **WINDOWS!!! WE HAVE WINDOWS**

*By* Wayne Ebert

#### **Windows 95 Advantages!**

There are those who where content with Windows 95, didn't see that it was cost effective to upgrade to Windows 98.

There are arguments to that thought track but there is one advantage for those who retain Windows 95. You can call Microsoft's Fast Tips service 1-800-936-4200, which is available 24 hours a day, to order a tip sheet that addresses a specific setup issue to be faxed to you. Following the automated instructions you may either request a list of available tip sheets or enter the six-digit number for a specific issue. No more than 5 may be requested on each call. To save some time, here are the 13 tip sheets currently available: 125480 Boot Sector Protection Causes Windows 95 to Hang: 128730 Error Message "Invalid System Disk" after Setup Reboots: 123096 Error Message: Setup Error G1. Windows Setup Cannot Run from MS-DOS: 136415 Error Message: SUWIN-Caused a General Protection Fault in Module SUWIN.EXE: 137340 Error Message: The File C W95UNDO.DAT Is Missing Components for Typical, ComNot Prevent Windows 95 Uninstall: 118579 MSDOS.SYS File, Contents of: 128920 Setup Hangs on First Boot

12840 Setup Switches for Windows 95: 129260 Setup, Description and Troubleshooting Steps for Windows 95: 138127 Uninstall Windows 95, How to.

# *The next section addresses Win 98*

#### **Maintaining Your Computer Staying UP-TO-DATE**

How often have you been asked "What version do you have installed?" when someone sends you something that you cannot load or view? You answer the question, and then get told to go to so and so and download this patch and you will be able to use what I sent you. Your blood pressure soars, your subconscious tells you to calm down as it deletes those comments you were about to make, and you wonder why someone has not done something to automate or eliminate this. Quite possibly Microsoft was listening! For those who have the Windows 98 operating system (OS) installed, did you notice the Windows Update on your Start menu? Actually there are upgrades available for many windows products (3.1n and 95 included for those who have not installed 98, for whatever the reason). If you *Continued on Page 3*

#### THE WINDOW **Page 3**

#### **WE HAVE WINDOWS**

*Continued From Page 2* would like to automatically learn when a new update is available for your, yes, your, computer go to http://www. windowsupdate.com and download the Critical Update Notification. To install Critical Update Notification and have Windows Update notify you when a new essential update is available for your Computer when you connect to the Internet. When at the above Web Site, Click on the Products Update in the left-hand navigation box. Click Yes when ask whether you want Windows Update to check to see which components are installed on your computer and generate a catalog of Recommended updates. Some may prefer to select the Critical Update Notification in place of the Recommended in the left-hand navigation box. In either case, when an applicable upgrade is available you will receive a message when you log on to the internet. Click the box next to the Critical Update Notification and then click the Download arrow in the upper right-hand corner. In either case you will receive a message when you log on to the Internet. The message gives you the option to download the update immediately or postpone until a time more convenient for you to keep your computer up-to-date. What you download is automatically installed, eliminating the need for you to download and then install. However, click on the Read This First as you scroll down the list of updates, then click the Back button (Upper Left) to return to the downloading page. Recommend you Do Not select to download All at one time. Select 2 or 3 files that total less than 2 MB, the larger downloads take more time and may result in an error that prevents automatic installation and you must download that file again. If you desire more detailed information on Windows Update, go to http:// www.windowsupdate.com/x86/w98/ en/Ie5/about.htm

#### And Finally **A Useful Tip**

Restarting Win9x is normally a fourstep process (click on the Start button, select Shut Down, click on the "Restart the computer?" button and then click on OK). You can make it a one-step process by creating an icon on your desktop that restarts Win9x. Open Notepad and type @exit. Close the document and give it a name with a .BAT extension. Now stash the file somewhere on your hard disk. Crate a shortcut to the file by using the right mouse button to drag it to the Desktop and then selecting Create Shortcut(s) Here. Right-click on the shortcut and select Properties. Click on the Program tab and select the Close on Exit box. Now click on the Advanced button and make sure "MS-DOS mode" is selected and "Warn before entering MS-DOS mode" is not selected. Click on the OK button twice. Give your new shortcut a unique icon and name. From now on, whenever you doubleclick on the icon, Win9x will restart, no questions asked.

#### **MOVE OVER NETSCAPE**

*Continued from page 1* account can appreciate what a neat feature this is. It gives you the status of the page down at the bottom along with the percentage of its progress, so you always know how much more you have to go.

The whole program is well laid out and as I said, easy to configure and use. There is one other feature that I've been saving for last. It's one of the best surprises I got when I installed it.

One day I was in Neoplanet and typed in a URL from memory that I wanted to visit. I got there OK (actually it seemed to load faster, I forgot to mention that), but while I was there, I was playing around with some of the menus. When I clicked on FAVORITES

there was one entry that said IMPORTED BOOKMARKS. I opened it, and lo and behold, all of my bookmarks that I had in Netscape were there, including the one I was at. Since Netscape was listed as my default browser, I could only conclude that it automatically imports your defaults.

Best of all, it's absolutely free. You have to fill out a short registration registration form and after that, you are a registered user. Some of you may be diehard IE or Netscape users. You might even say that those two are much better. But you owe is to yourself to at least try Neoplanet. There is no reason why you can't try it and still use the others. If you don't agree with me, the program is very easy to uninstall. It can be found at www. neoplanet.com and as I said is almost 2mb in size. It may take you awhile to download, but the wait is well worth it.

#### **Searching the Web** Mary Ransbottom

*maryr@mnss.com* The Internet has many sites on every

subject imaginable. Finding the site you want, can be frustrating and time consuming. Search engines are helpful; but will often list thousands of matches and time won't allow you to look up each site. Some are limited to certain topics (i.e. medicine, law), others are in foreign languages only. With over 900 search engines where do you start?

First pick a day to research search engines. Pick 20 search engines ask each to find a subject for you, redefine the subject; compare your results from the different search engines. This will give you a feel for the different search engines.

Are you familiar with domain extensions (.edu, .com, .net, .org, .gov)? EDU - education, COM – commercial *Continued on page 4*

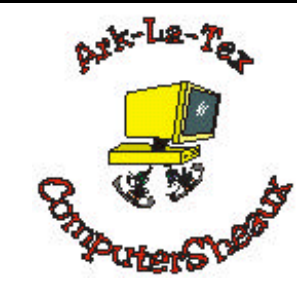

# **Ark-La-Tex ComputerSheaux**

Saturday, May 22, 1999 *Glenda Conradi*

It will be time for the next Ark-La-Tex ComputerSheaux before we know it and we are starting to prepare for it. Part of those preparations include lining up our volunteer helpers from the local sponsoring computer clubs. If you possibly can, we hope you will give us some of your time on Saturday, May 22, 1999. We need club members at our C-B WUG table throughout the day. We also need people to help with the Sheaux. Hopefully the members working at the table will spend some time helping with the Sheaux, too.

This is a quarterly event put on completely by volunteers consisting of the Ark-La-Tex ComputerFest, Inc. BoD and computer club members. All of the proceeds go to the Shriner's Hospital for Children in Shreveport.

Thank You for your support.

Glenda Conradi Secretary/Graphic Artist Ark-La-Tex ComputerFest, Inc.

*Continued from page 3* NET – networks, ORG – organizations, GOV – government. While the lines on some designations may be blurred; this can be a good starting point. For example you are interested in NASA; this is a government agency so just type in the address: http://www.nasa.gov. This will put you on the NASA site. For many topics of interest you can type a web address using a key word, acronym or abbreviation and an appropriate extension and find a page on the subject you wanted to find. One of my favorites is http://www.ancestry. com . There is a drawback to this method; some of the x-rated sites use redirectors. A redirector causes

**SEARCHING THE WEB** the address to automatically go to another site, similar to call forwarding on your telephone.

> One of the best ways to find really great sites on the InterNet – tell all your friends what your interests are and ask them to e-mail you links that you would find interesting.

# **MISTEAKS**

Some Of you may have found some mistakes in this Newsletter. There is a reason for this; Some people are always looking for them and in an effort to please every one, we included some.

#### **Volunteers** *Mary Ransbottom*

April is National Volunteer Month. Without volunteers many organizations could not function (i.e., Computer-Sheaux, Red Cross). Volunteers are the unsung heroes of our time.

Volunteers are employees who **WORK** for no pay and are often unappreciated. They are people with big hearts, little time, and a huge desire to make a difference in their world.

So you think, "I'm only one person. I really don't have much money or time. The little time I could volunteer wouldn't make a difference."

There are over 270 million people in the United States alone. Lets deduct 25% (67.5 million – people who are too young or too sick to volunteer) that leaves us with 202.5 million persons. If each of those would volunteer only 5 hours a week to their favorite organization that would be over 1 billion man hours per week of work for their community, organization or neighborhood (How much money would that equal at minimum wage per week?). How much could be accomplished in over 52 billion hours a year?

Each of us giving of ourselves for the betterment of our world would make an unstoppable difference. Just as roux does not a gumbo make. A gumbo is not gumbo without roux. Just as a recipe needs many ingredients, our world needs each of our many skills to improve. What have you done for your community, your neighbors, your country?

To all the many volunteers who continue to make the ComputerSheaux possible

THANK YOU!